## **Konverze dokumentu do elektronické podoby**

Autorizovaná konverze dokumentu z listinné do elektronické podoby zaručuje shodu obsahu dokumentu s originálem. Součástí výstupu autorizované konverze musí být i doložka, která zaručuje legitimnost konvertovaného dokumentu v souladu s §25 zákona č. 300/2008 Sb., o elektronických úkonech a autorizované konverzi dokumentů, ve znění pozdějších předpisů.

V případě, že chcete **konvertovat dokument z listinné do elektronické podoby** (např. maturitní vysvědčení pro účely přijímacího řízení), je možné tak provést na kontaktních místech veřejné správy nabízející službu **Czech POINT**. Mezi tato místa řadíme pobočky České pošty, krajské a některé obecní úřady. Konverzi lze případně provést také u notáře nebo advokáta.

- 1. Na kontaktním místě si **vyžádáte autorizovanou konverzi dokumentu**, v jeho plném rozsahu. Standardně je dokument kontaktním místem zaslán do tzv. Úschovny, tedy do úložiště konvertovaných dokumentů. Je možné zažádat také o nahrání dokumentu na USB disk (vlastní) nebo zaslání do vlastní datové schránky.
- 2. Při uložení do Úschovny Vám bude na místě vytištěno tzv**. Potvrzení o předání výstupu z provedené konverze**. To obsahuje údaje, na základě, kterých si dokument budete moci stáhnout z [webové adresy Úschovny](https://www.czechpoint.cz/uschovna/). Dokument je v Úschovně uložen po dobu 7 dnů.

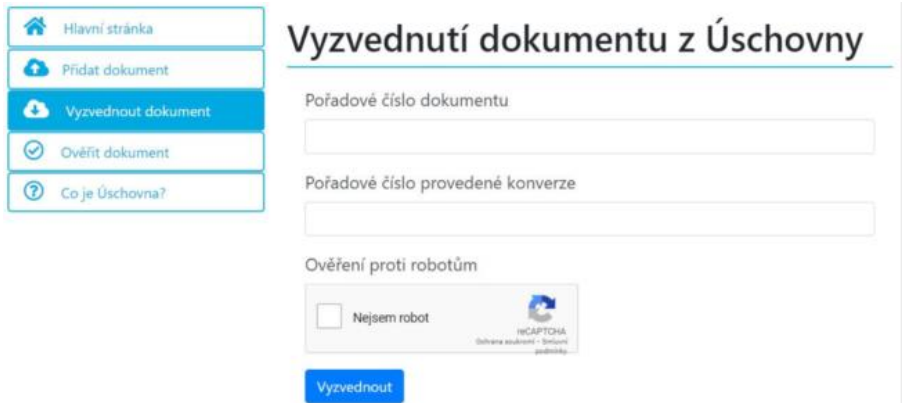

- 3. Vyzvednutím dojde ke **stažení PDF souboru s konvertovaným dokumentem**. Poslední stranou dokumentu je Doložka konverze do dokumentu obsaženého v datové zprávě. Jedině takto konvertovaný dokument bude akceptován studijním oddělením jako doklad o absolvování předchozího stupně studia v elektronické přihlášce na FZS UPCE.
- 4. **Do přihlášky vkládejte** stažený PDF soubor, nikoliv odkaz do Úschovny. Vložený PDF soubor musí obsahovat Doložku konverze, bez ní dokument není platný a nebude studijním oddělením přijat.
- 5. Konverzi je možné provést rovněž v jiné zemi. Pro případ Slovenska přes [Slovenskou poštu](https://www.posta.sk/sluzby/sluzby-statu-na-poste) a služby státu. Výstupem konverze je soubor .asice, který je nutné rozložit na PDF soubor. Rozložení provádějte alespoň 24 hodin po samotné konverzi, aby stihlo dojít k plnému ověření. Opět je nutné doložit dokument do přihlášky, a to jak výsledný PDF soubor, tak také soubor .asice.
- 6. V případě [pobytu v cizině](https://www.mzv.cz/jnp/cz/cestujeme/uzitecne_informace_pri_cestach/czech_point_kontaktni_misto_verejne.html) můžete využít služeb Czech POINTu na zastupitelských úřadech České republiky (velvyslanectví a generální konzuláty).